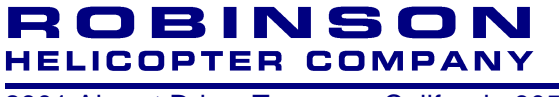

2901 Airport Drive, Torrance, California 90505 Phone (310) 539-0508 Fax (310) 539-5198

## *Cockpit Camera Quick Start Guide*

- 1. Insert RHC-supplied flash drive into cockpit camera.
- 2. Ensure that Record and Audio switches are in ON (up) position. Recording starts automatically when the helicopter battery switch is turned on and stops when it is turned off.
- 3. The flash drive can remain installed in the camera for multiple flights, and can hold approximately 10 hours of video. When the flash drive is full, the camera will automatically overwrite the oldest files to make room for new video. To prevent unintentional loss of video, copy desired video files (HELICAM\_*xxxx*.mp4) and GPS files (HELICAM\_*xxxx*.gpx) to a computer within 10 flight hours of their creation.
- 4. To watch recorded video, remove flash drive from camera, insert into USB port on a computer (Windows PC or Mac), and double click desired HELICAM\_*xxxx*.mp4 video file. Reinsert flash drive into cockpit camera before next flight.

Additional details on cockpit camera operation, user settings, playback options, and troubleshooting are included in the Flight Manual and in the *Cockpit Camera User Guide* available at [www.robinsonheli.com.](www.robinsonheli.com)

## *NOTE*

By default, the time and date are set to display in the upper left hand corner of the video, with the time display set to UTC to avoid any ambiguity when crossing time zone boundaries. Users that generally operate within one time zone may wish to change the camera settings so that the time displayed matches the local time. Alternatively, the display of time and date can be disabled.